## **Toad Crossing Data Module**

## Go to: [https://groups.arguk.org/hiwarg](https://l.facebook.com/l.php?u=https%3A%2F%2Fgroups.arguk.org%2Fhiwarg%3Ffbclid%3DIwAR2JtMGkDzU_y6qJ6A1e2IgFnrmXDMhOjdEpXvNPO0RNW5TZxEHptf-KUh4&h=AT07cFgXA1tS10qWXDZfVWmhpAMusP20RzC4nG26eeEyYeoZApwbjzBt9bjLQN8SWSaiYgI-ocKrTkRXbcmVKlELcjhTUELqQEmKYR_AKxn0T5Ak64jKl8KnYo1K9IXbT1uWz2heUFiHPxtYqGFC1A)

Click on Join up or log in - Members sign in here. (Just use the email address & password that was sent to you when you signed up or use the "Forgotten password" option to reset your password.) Once in the member's portal - Click on Amphibian Surveyors - On-line Reporting - Toad Crossing Reporting.

Your name & email are filled in by default.

Click on the Toad Crossing bar (1) & crossing list drops down. Select Crossing name.

Select patrol start & end date & Time (1). (Note: This has particular parameters attached to it so must be correct or it will flag up an error message) e.g. only data for 1 day to be entered per report submission. Click Next (2)

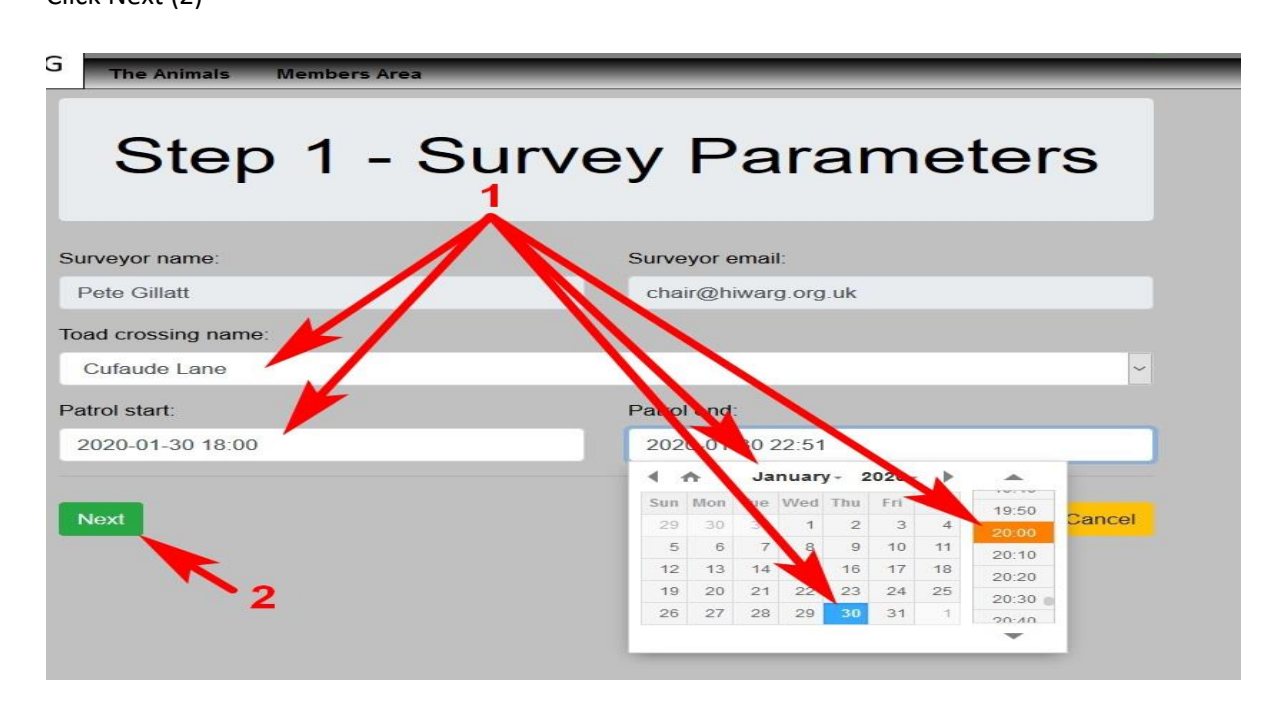

Enter quantities (Note categories - Adult (Male/ female/ unknown), Juvenile, Corpses (3) Click Submit Sightings (4)

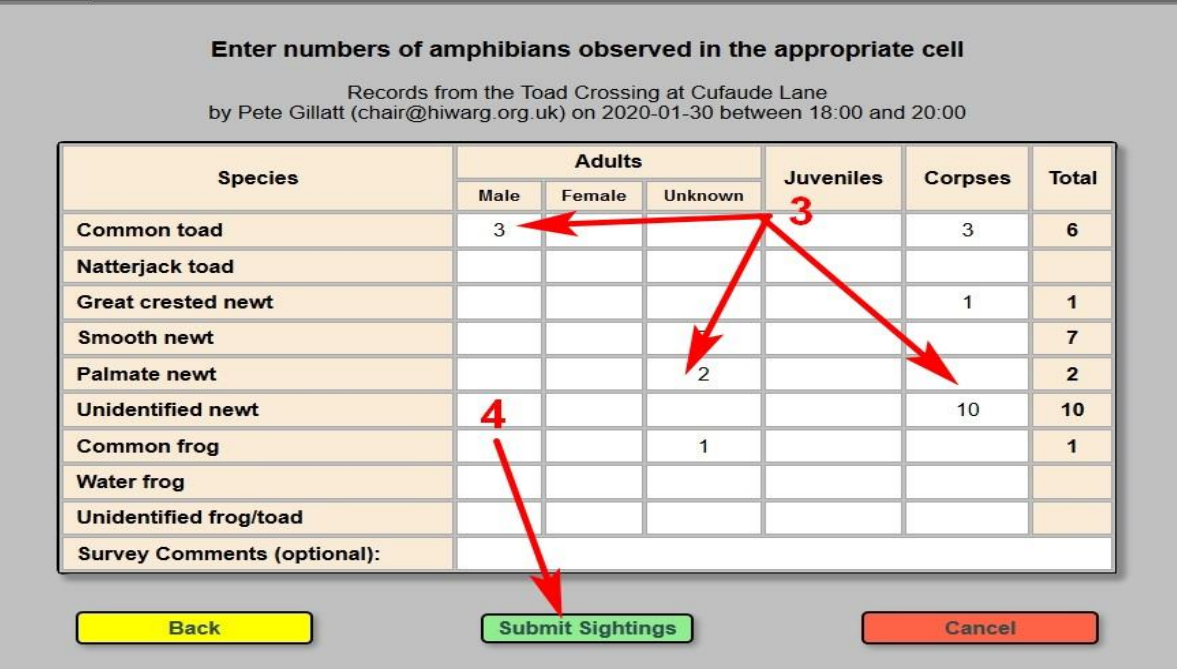

## You will immediately get a report summary.

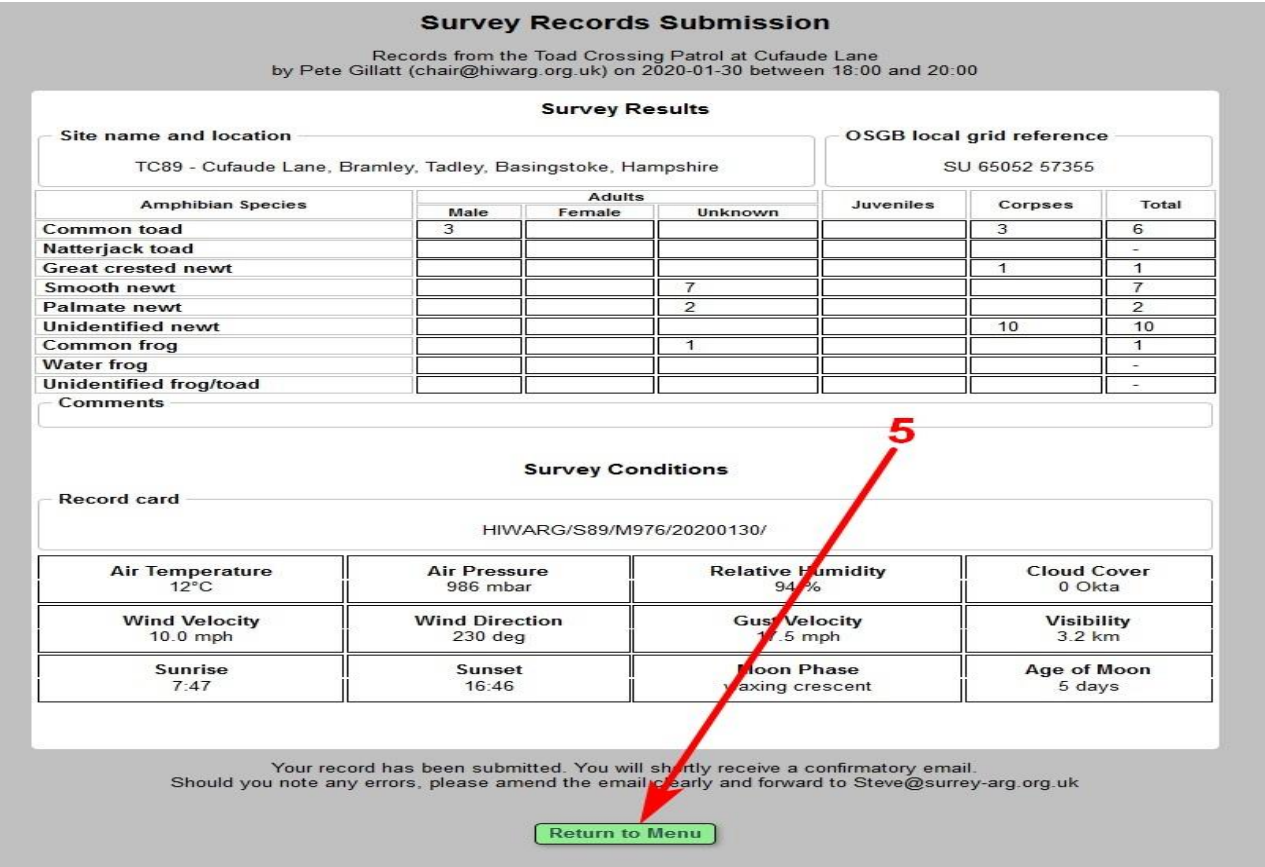

Click Return to Menu and upload the next report if you have a backlog of them. You will get an email for every report you submit for your own records.

5

You can also immediately pull a report from the portal giving you a view of all your submissions per crossing etc as well.

On the Page Amphibian Surveyors just click on My Amphibian Surveys. You can see & open each submission. (5)

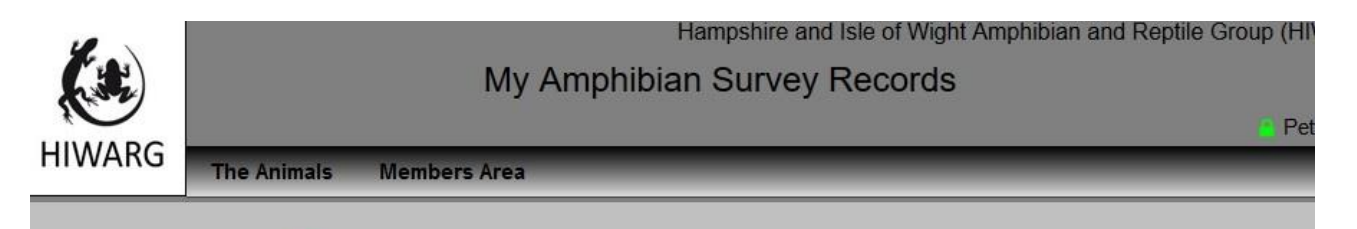

## Click on a survey key to see survey details

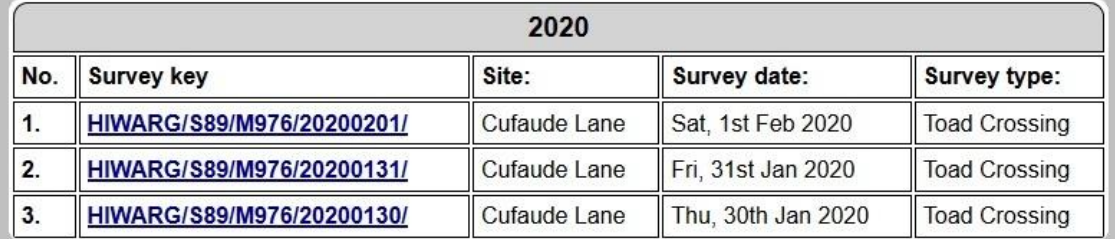